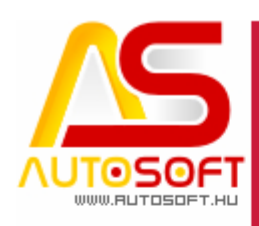

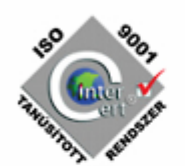

# **Autosoft AMS**

## **AMS 6.2.92.x - 6.2.95.x verzió leírása**

**AUTOSOFT KFT. Kiadvány**

**1 / 15 Cím**: 1201 Budapest, Lenke út 35. **Tel**: +36 (1) 284-00-30 **E-mail**: autosoft@autosoft.hu

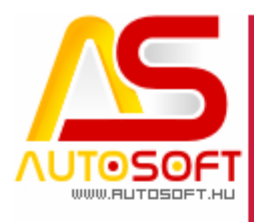

# Impresszum

**Szerkesztő** Kormány János

#### **Szerzők**

Kormány János Bodnár Péter

#### **Visszajelzés**

Kérem, ha bármilyen észrevétele, vagy javaslata van ezzel a dokumentummal kapcsolatban, írjon nekem a [marketing@autosoft.hu](mailto:marketing@autosoft.hu) e-mail címre, vagy észrevételeit postán a 1201 Budapest, Lenke út 35. címre várom.

#### **Verzió adatok**

Verziószám: AMS 6.2.95.0 Verzió státusza: Kiadva. Az utolsó verzió kiadás dátuma: 2023. január

#### **Copyright**

©2012 AutoSoft Kft. Minden jog fenntartva. Ezen dokumentumban megnevezett minden más cégnév és terméknév, a mindenkori jogosult védjegye lehet. Az ezen dokumentumban fellelhető információk az AutoSoft AMS-én alapulnak és szükség esetén minden előzetes bejelentés nélkül módosíthatóak. A mindenkori jogosult előzetes írásbeli beleegyezése nélkül, ezen dokumentációkat sem részben, sem egészben nem szabad semmilyen formában és semmiféle eszközzel másolni vagy átadni. Minden egyéb, nem részletezett jog fenntartva.

#### **AutoSoft Kft.**

1201 Budapest, Lenke út 35. Tel.: 284-00-30, (Autosoft központ és support) Fax.: 421-93-00, Data: 421-92-99 E-mail: [autosoft@autosoft.hu](mailto:autosoft@autosoft.hu) Web: www.autosoft.hu

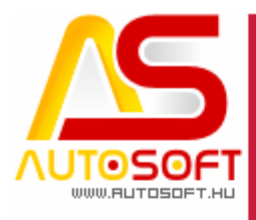

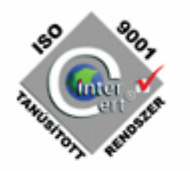

## **Az AMS frissítése előtt mindig készítsen mentést !!!**

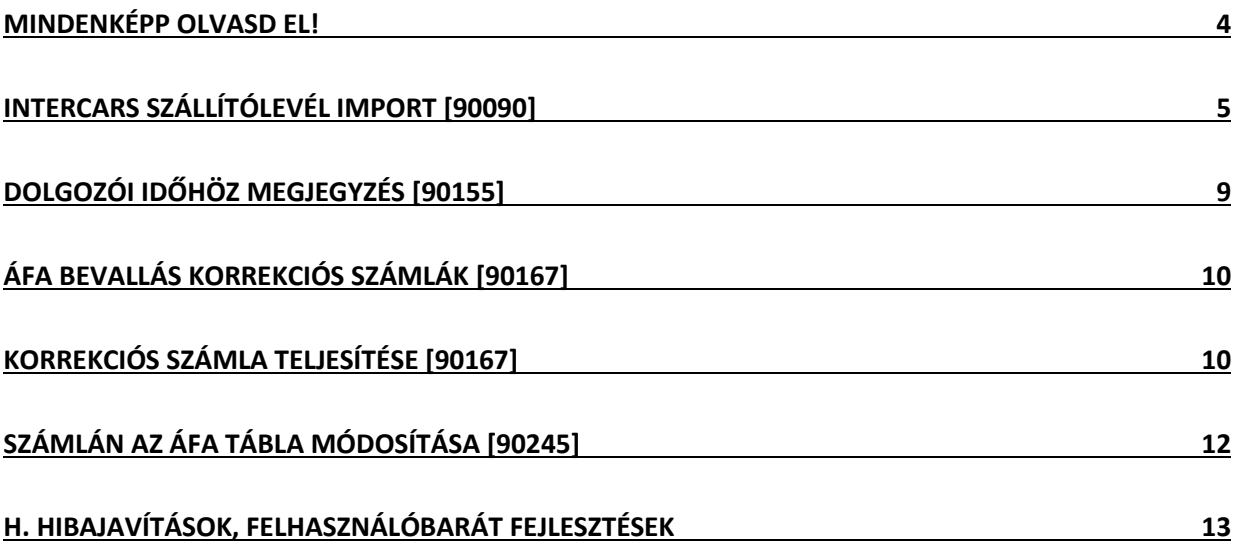

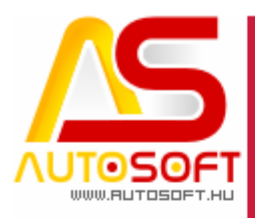

## <span id="page-3-0"></span>**Mindenképp olvasd el!**

Üdvözlöm az AutoSoft Kft. AMS aktuális verziójának (6.2.94.0) leírásában, és köszönöm, hogy termékünket választotta!

Ez a dokumentum leírja az új funkciókat és a legfontosabb változásokat az AMS előző verziójához képest. Fő célja ennek a dokumentumnak, hogy segítse a felhasználónak megismerni és használatba venni az AMS új változatát.

Az AMS korábbi verziójának terméktámogatása (support) befejeződött a jelenlegi verziónak kiadásával.

Arra buzdítom az olvasót, hogy figyelmesen olvassa végig a verzió teljes leírását. Kérem, segítse a munkámat azzal, hogy visszajelzi, mennyire volt hasznos az új verzió, mennyire érthető a leírása. Az észrevételeket az [autosoft@autosoft.hu](mailto:autosoft@autosoft.hu) e-mail címre küldje el!

#### **Fontos megjegyzés**

Az AutoSoft Kft. minden esetben tesztelt és stabil verziókat ad ki! Amennyiben nem teljesen tesztelt, vagy "instabil" verziót bocsátunk ügyfelünk rendelkezésére - általában tesztelési céllal -, akkor azt minden esetben külön jelezzük!

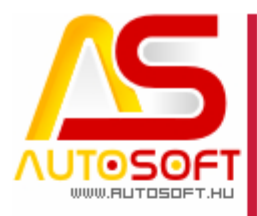

## <span id="page-4-0"></span>**Intercars szállítólevél import [90090]**

Hasonlóan az Intercars számla importhoz a programban elérhetővé vált a szállítólevél import is, mely az összes többi import között található meg a bevételezés menü alatt:

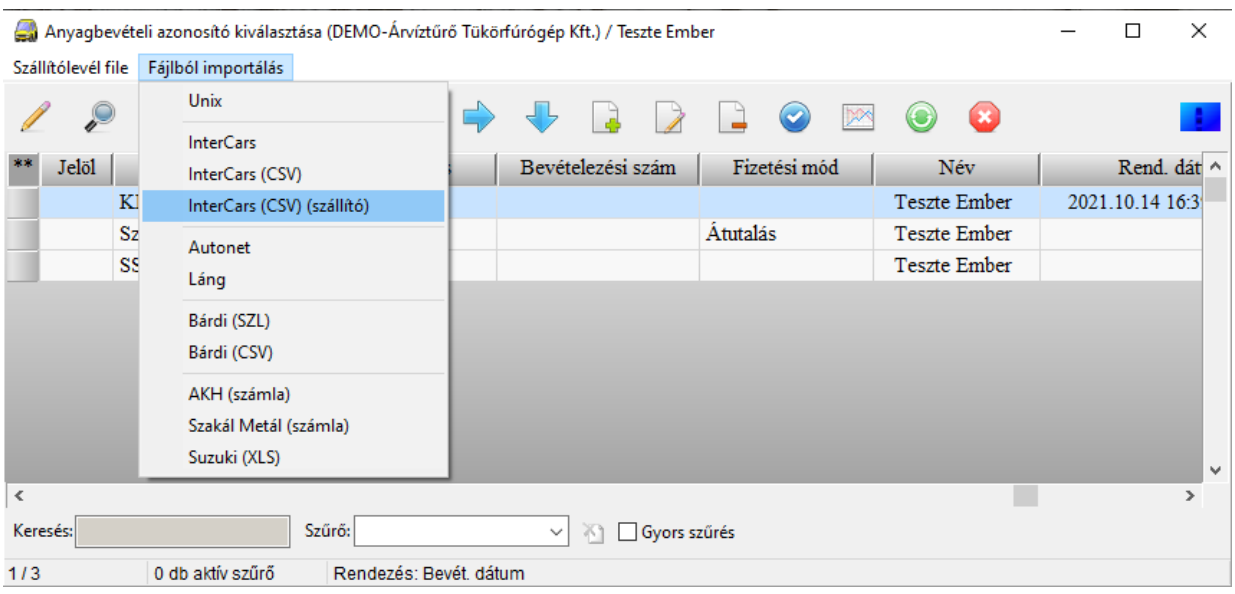

Ahogy elindítjuk a InterCars szállító importot az első lépésben bekéri, hogy honnan vegye a fájlokat. Már említettem a korábbi verziók esetén, hogy érdemes a szerverre az AMS mappába beállítani, így ugyanazt a mappát, amit a beszállító programjában már be lett állítva, hogy oda mentse, most az AMS-ben is beállítjuk, hogy onnan töltse be az adatokat:

**E-mail**: autosoft@autosoft.hu

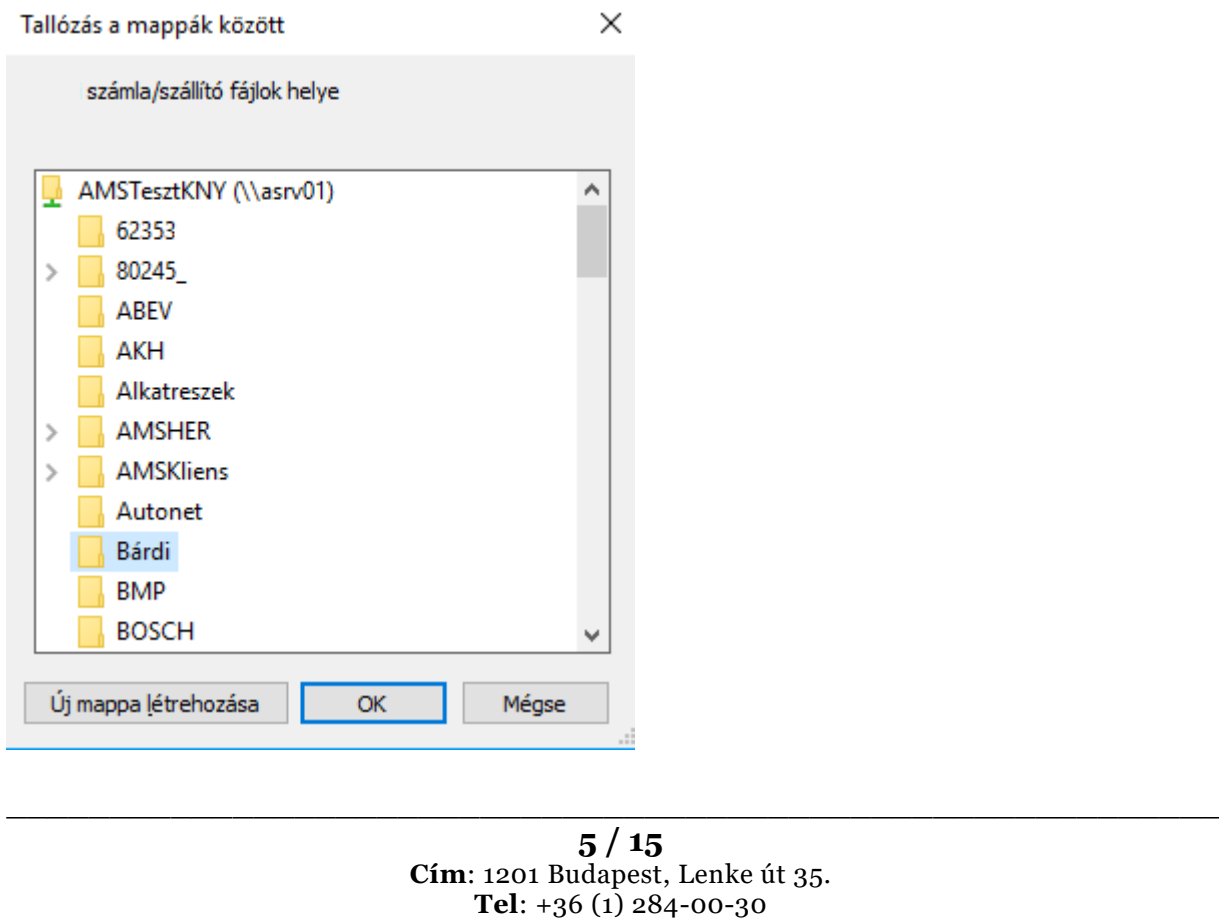

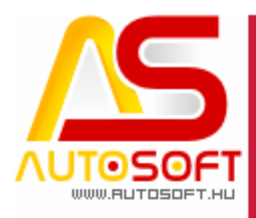

Kiválasztás után megadjuk, hogy melyik raktárba, melyik törzsbe és, hogy ki a szállító. Fontos, hogy ezt csak egyszer kell megadni, a program a későbbiekben ezt elmenti, és többen nem kell vele foglalkozni. Későbbiekben, csak a számlaszámot kell kiválasztani:

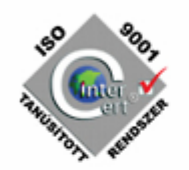

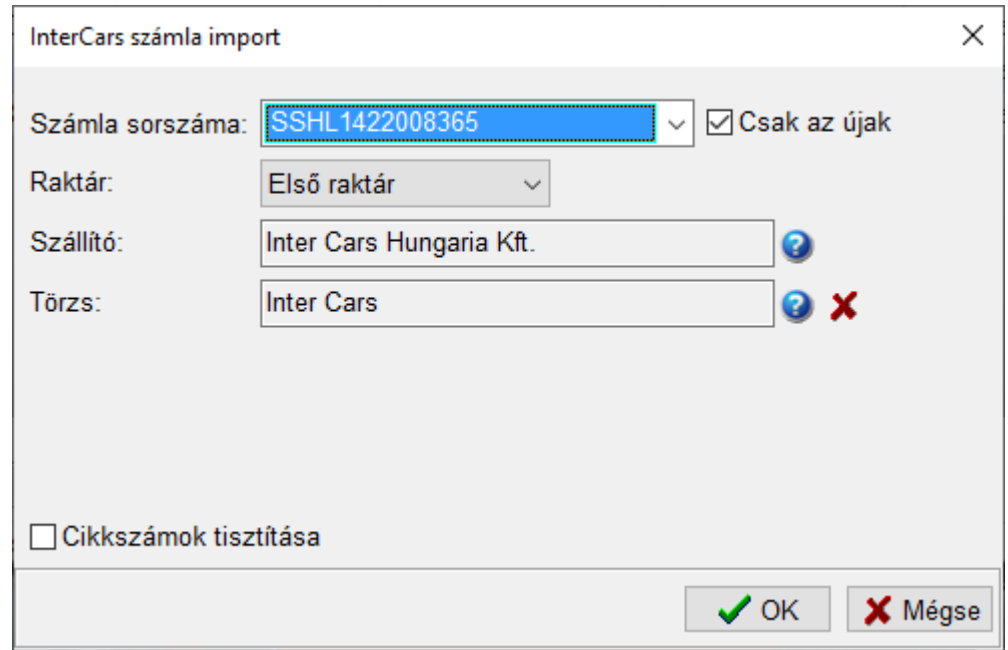

Amennyiben az egeret a számla sorszáma felé húzzuk megtekinthetőek, hogy miket tartalmaz az adott számla:

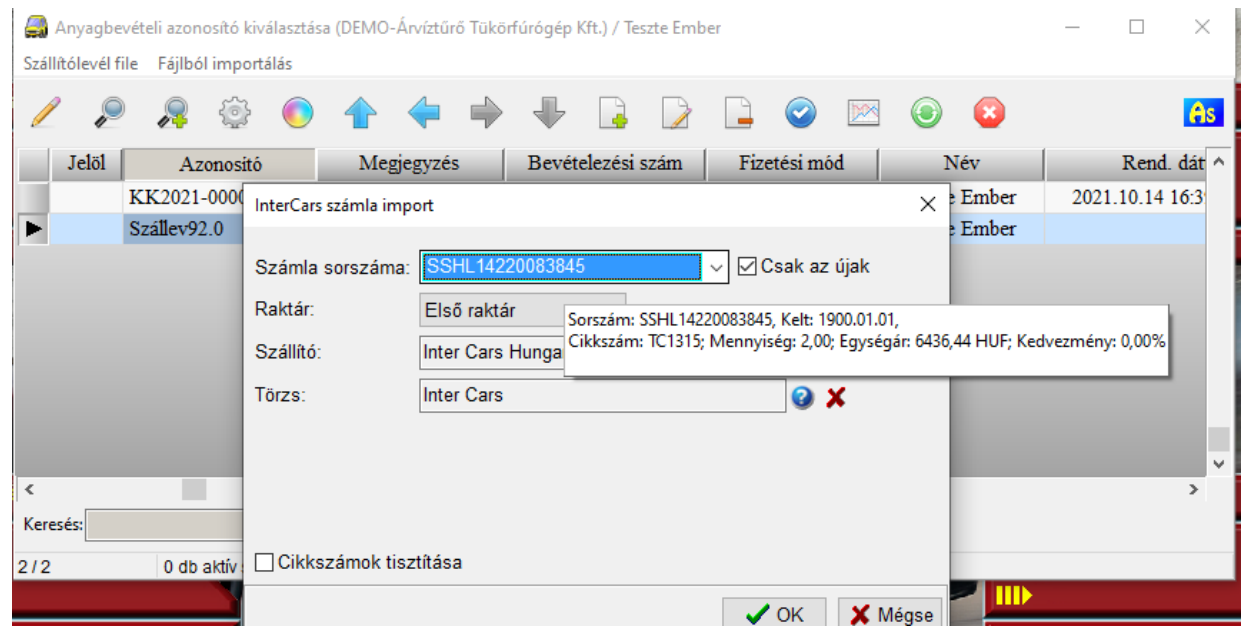

OK gombbal helyezhető be a rendszerbe. Fontos itt megemlíteni, hogy a program mindent kitölt, ami a legenerált fájlban benne van, de van pár adat, amit kézzel kell kitölteni, ezek a következőek:

- Számla teljesítés
- Fizetési mód

**6 / 15 Cím**: 1201 Budapest, Lenke út 35. **Tel**: +36 (1) 284-00-30 **E-mail**: autosoft@autosoft.hu

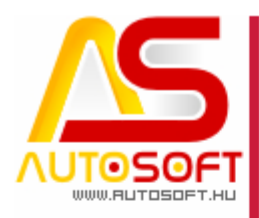

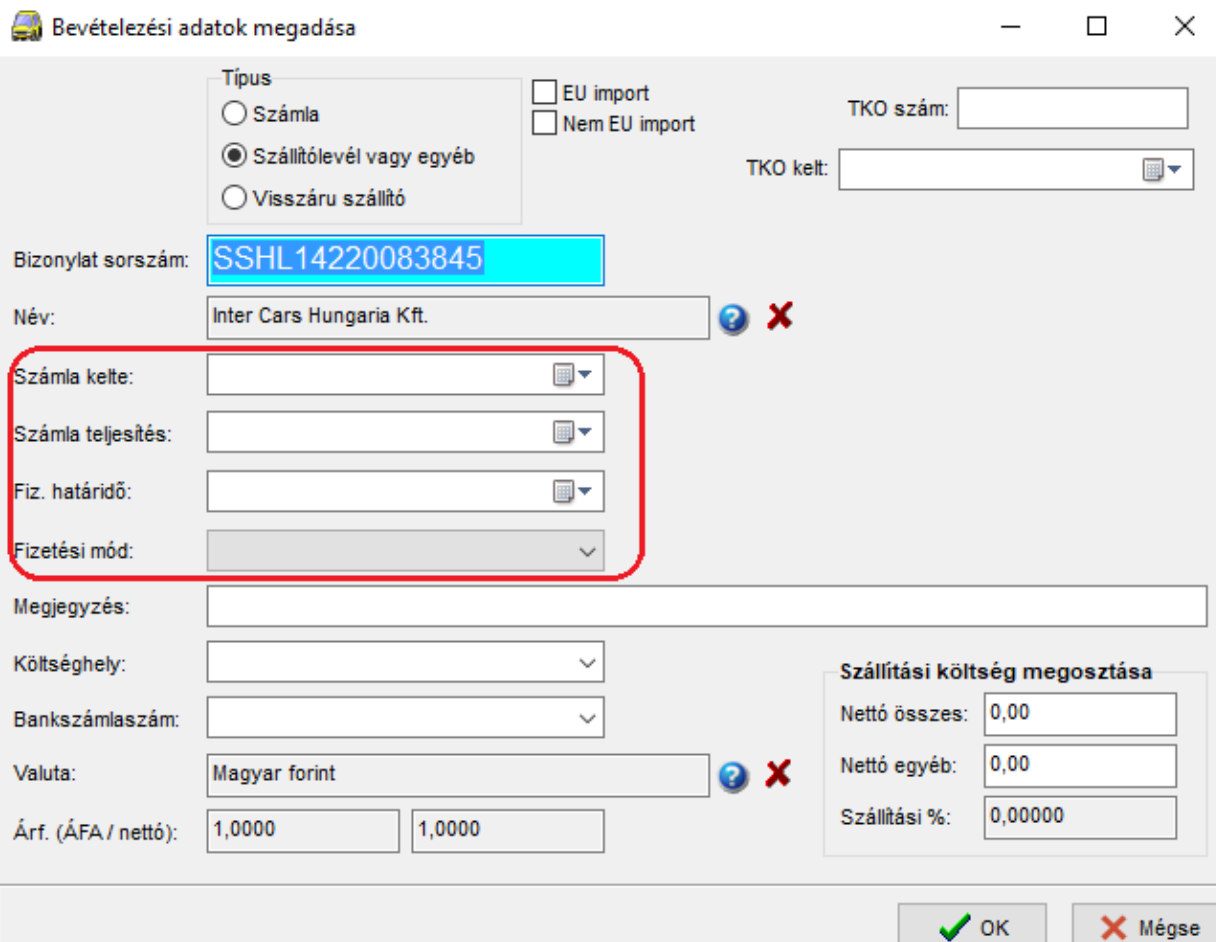

Miután ki lettek töltve átlépünk a soradatok közé, ahol a program a "Jelöl" oszlopban jelzi, ha valami adat nincs kitöltve, vagy eddig még nem szerepelt a rendszerben:

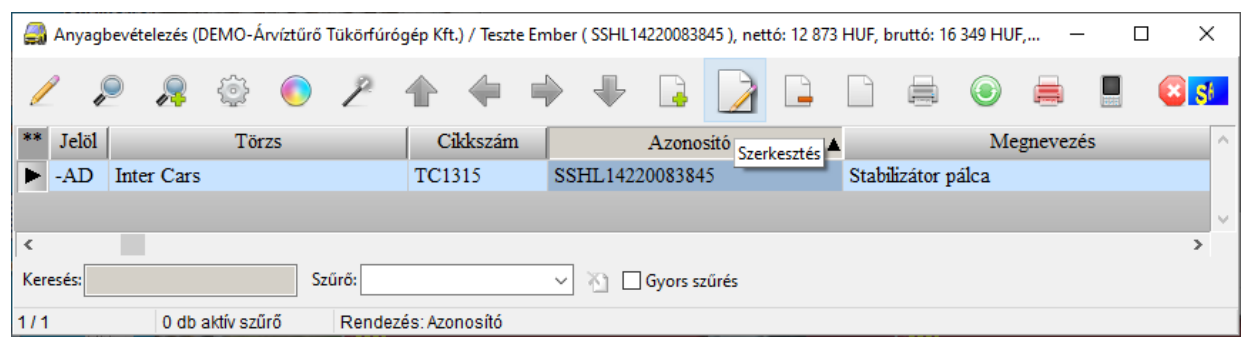

Jelen esetben az eladási árak nincsenek megadva. A program addig nem végzi el a bevételezést, míg a "-AD" jelölés a tételek előtt megtalálható. Tehát, ha ilyen jelölés látszik, akkor meg kell nyitni a kartont, és kitölteni a hiányzó adatot. Miután minden hiányzó adat pótolva lett levesszük a "–AD" jelölést. Ennek 2 lehetősége létezik, vagy a "Jelöl" oszlopra kattintunk, és a jelölés ikonnal kivesszük a pipákat (Ceruza ikonkép):

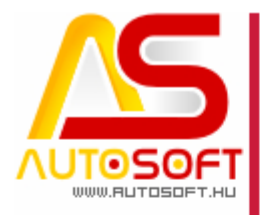

Anyagbevételezés (DEMO-Árvíztűrő Tükörfúrógép

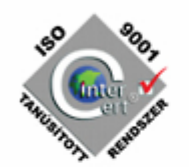

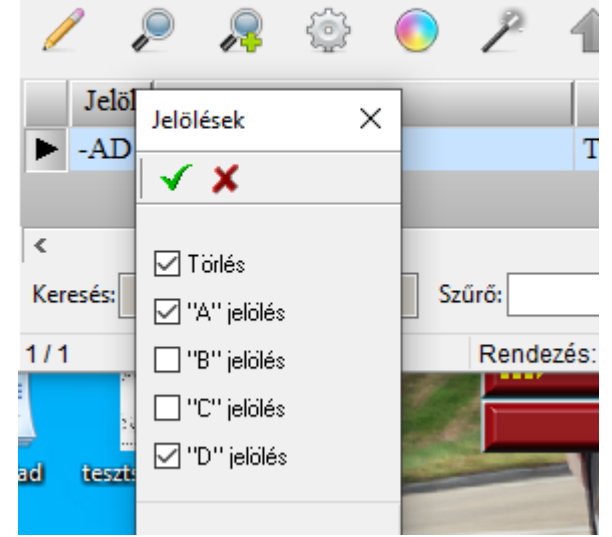

Másik lehetőség, van ennek egy gyorsbillentyűje a CTRL + 0,1,4. CTRLT nyomva tartva:

- 0 gomb lenyomása a "-"karakter
- 1 gomb lenyomása a "A" karakter
- 2 gomb lenyomása a "B" karakter
- 3 gomb lenyomása a "C" karakter
- 4 gomb lenyomása a "D" karakter

Levétel után a szokott módon bevételezhető. A már bevételezett anyagokból a későbbi bevéteknél már nem fogja megjelölni a "-AD"-vel, hiszen már megadtunk minden adatot, és ezt a jövőben megjegyzi a program.

Innentől a megszokott bevételezés gomb lenyomásával véglegesíthetjük a bevétet.

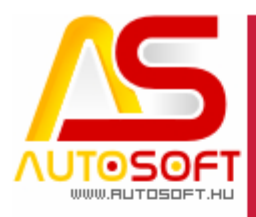

### <span id="page-8-0"></span>**Dolgozói időhöz megjegyzés [90155]**

A dolgozói idő kartonon megjelent egy megjegyzés beviteli lehetőség, ahol minden tételhez megjegyzés(ek) fűzhető, melyeket a táblázati nézetben is kirakhatók az oszlop definícióval. Megjegyzés mező 320 karakterig tölthető.

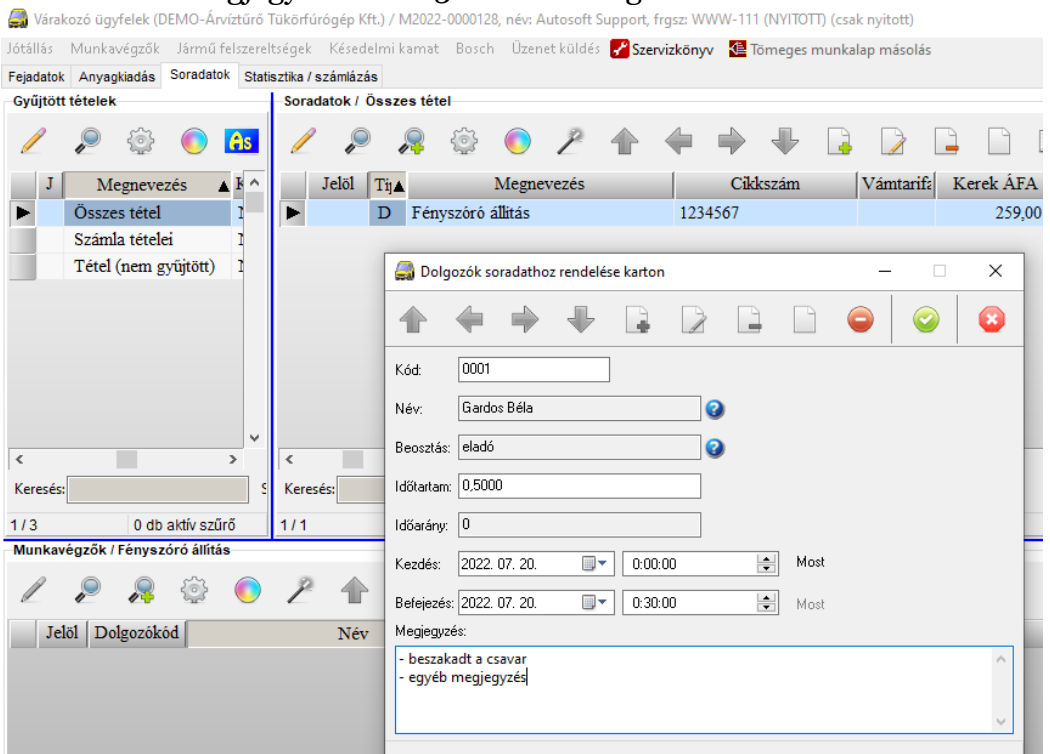

#### Mely a táblázati nézetbe is kirakható:

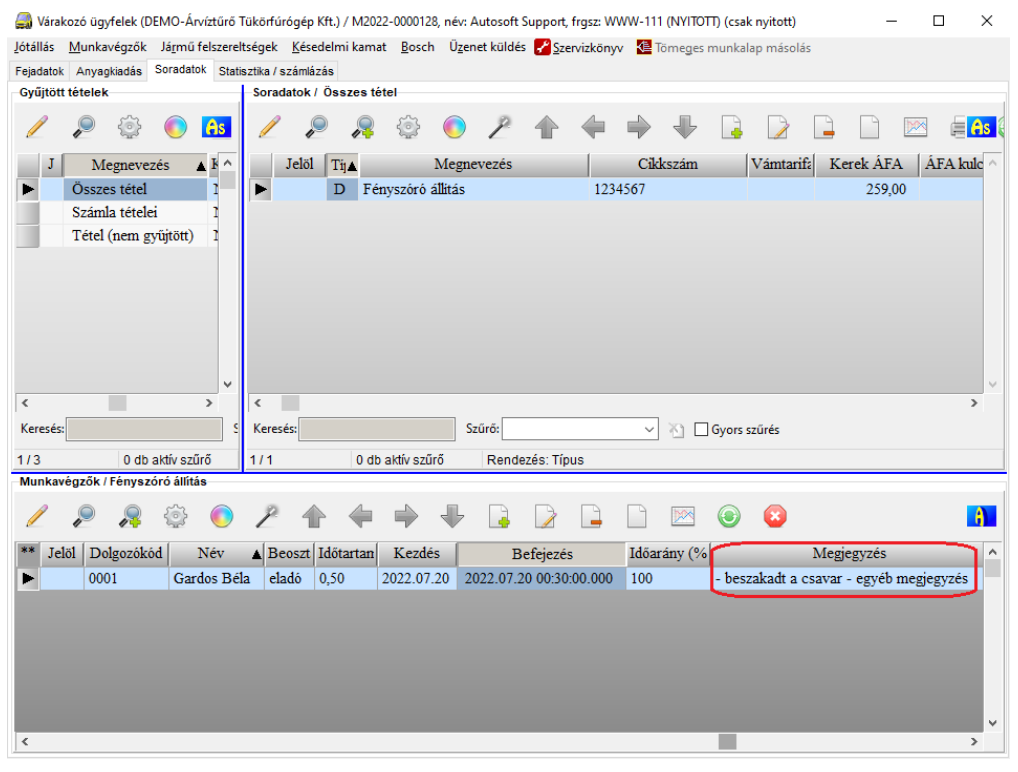

**9 / 15 Cím**: 1201 Budapest, Lenke út 35. **Tel**: +36 (1) 284-00-30 **E-mail**: autosoft@autosoft.hu

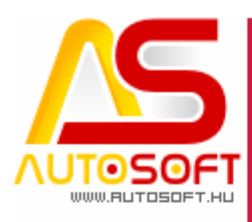

### <span id="page-9-0"></span>**ÁFA bevallás korrekciós számlák [90167]**

Ettől a verziótól már egy jóváíró számlához több számlát is hozzá lehet rendelni, hogy mit korrigál. Az "ÁFA bevallás egyéb adatok" fülön a megszokott korrekció pipával lehet felrögzíteni, hogy mit korrigál az adott számla, mint idáig is, csak a felület fel lett készítve több számla megadására. A + ikonnal lehet kiválasztani a programban rögzített számlák közül, hogy mit korrigál, a táblázatban csak a korrekciós számlán szereplő ügyfél számlái fognak megjelenni, jelen esetben az Inter Cars Hungaria Kft. számlái. A nettó és ÁFA összeg az eredeti számla értékei, viszont a "Korrekció nettó összeg" és "Korrekció áfa összeg" mezőkbe kell feltüntetni a korrekció összegét negatív előjellel.

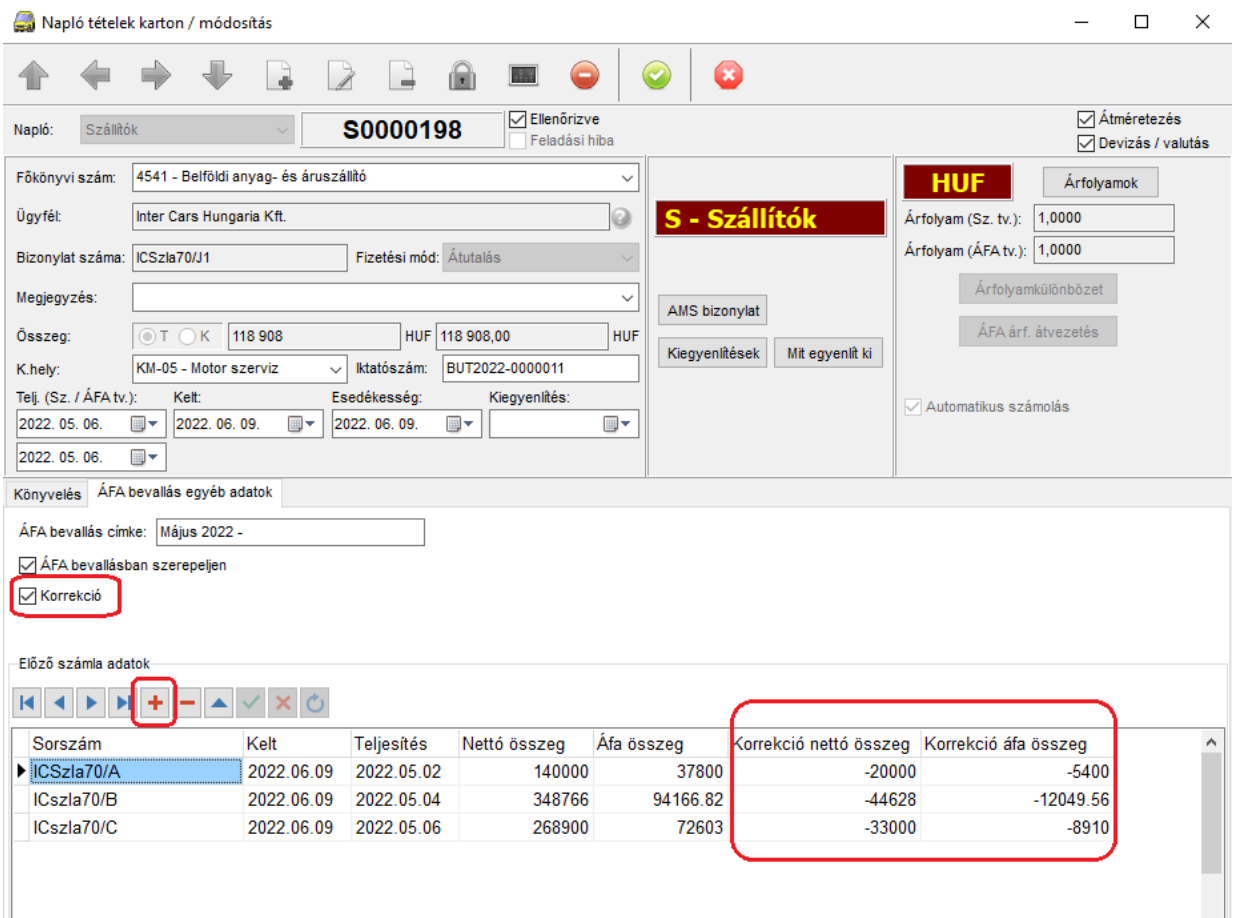

#### <span id="page-9-1"></span>**Korrekciós számla teljesítése [90167]**

A programban módosítás lett bevezetve, vagyis ettől a verziótól alapból, ha teljes lerontást vagy helyesbítést végzünk a program a teljesítést az eredeti teljesítésre fogja állítani. A NAV ezt figyeli, és ha nem így van "Sikeres feladás – figyelmeztetés" státusszal jelzi a számlát. Ennek ellenére saját felelőségre ez felhasználónként állítható jogosultság szinten. Fontos tudni, hogy e jog megléte mellett is a program fel fogja hívni a figyelmet, hogy a NAV ezt jelezni fogja. Ezt Rendszergazda felhasználóval a

> **10 / 15 Cím**: 1201 Budapest, Lenke út 35. **Tel**: +36 (1) 284-00-30 **E-mail**: autosoft@autosoft.hu

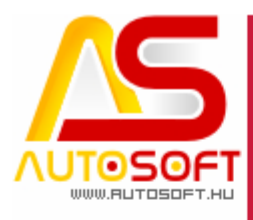

Rendszergazda → Felhasználók menü résznél a felhasználó kartont megnyitva az "Egyéb II" fülön adható meg:

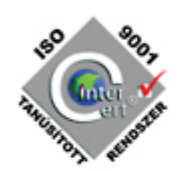

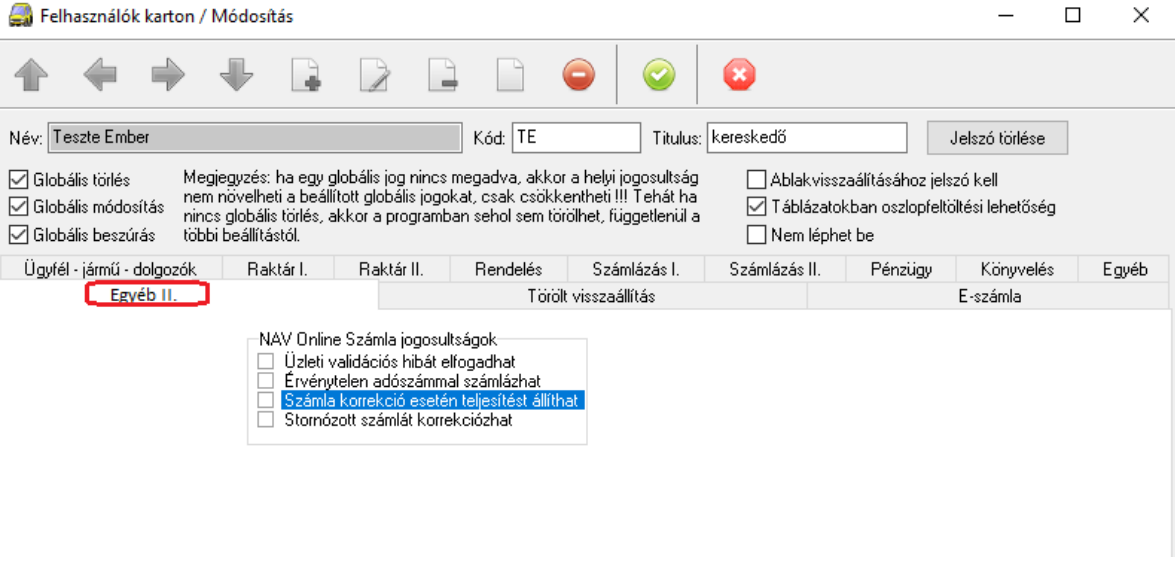

#### Jogok jelentése:

- Üzleti validációs hibát elfogadhat: Azon felhasználó, akinek ez a jog be van állítva, az ugyanúgy, mint a rendszergazda felhasználó (eddig csak ő tudta), kék pipával el tudja fogadtatni, hogy nincs vele további teendő:

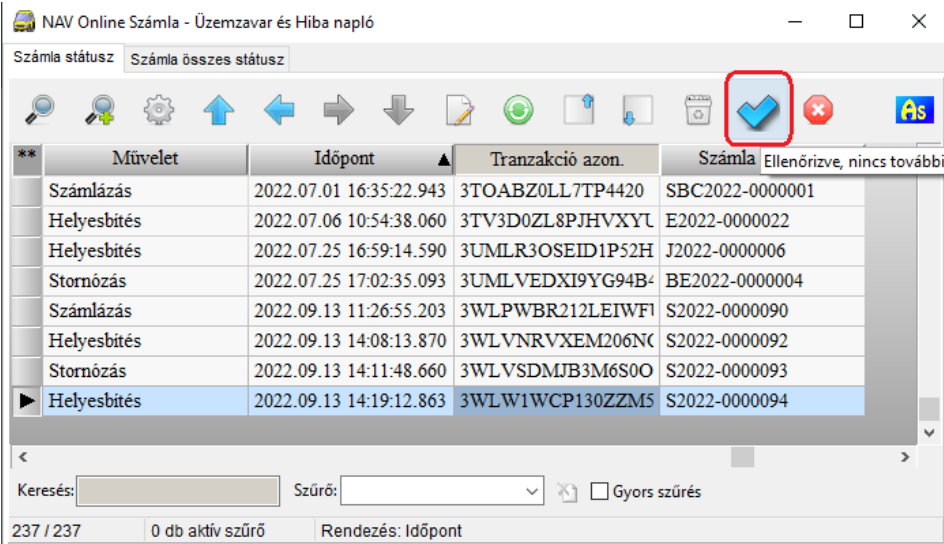

- Érvénytelen adószámmal számlázhat: Jelenleg a programban tiltva van, ha a NAV visszaadja, hogy nincs ilyen adószám, akkor nem engedjük a számlát kiállítani. Viszont előfordult, hogy a cégnek jó adószáma volt, csak a NAV még nem vitte fel a rendszerébe, vagy felszámolás alatt áll, ezért a NAV már kivezette az adószámét, de még kell számlát készíteni a cégnek. Ez esetben, akinek ez a joga meg van, az kiállíthatja a számlát, a program azért figyelmeztetni fog, hogy a NAV jelezni fogja, hogy nem létező adószámra állított ki számlát, de tovább fogja engedni a program

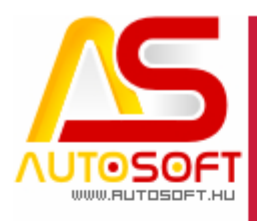

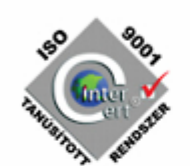

- Számla korrekció esetén teljesítést állíthat: Az elején már említve lett, hogy teljes lerontás, illetve helyesbítést csak az eredeti dátumra lehet készíteni, a program alapból nem is engedi más dátumra tenni, kivéve, ha ez a jog be van állítva. Ugyanúgy figyelmeztetni fog a program, hogy a NAV jelezni fogja, hogy nem az eredeti dátumon van, de engedi a bizonylatot elkészíteni.
- Stornózott számlát korrekciózhat: Ez a jog az előző jog kibővítése. Ha ez a jogosultság be van állítva, akkor egy sztornó bizonylatot tovább helyesbíthetünk, fontos, ez esetben is csak a teljesítését lehet már módosítani, mást nem. Amennyiben ez a jog nincs meg, akkor a "Számlával egy tekintet eső okirat alá eső okirat készítés" menüben a sztornó számlák meg sem jelennek.

#### <span id="page-11-0"></span>**Számlán az ÁFA tábla módosítása [90245]**

A NAV által kiadott ÁFA mentes ÁFA típusok (ATK, TAM, FAD KBAET …) számlám való megjelenítése és csoportba foglalása végett megszüntetésre került a Mentes és az N ÁFA szétbontás az ÁFA táblázatba, és egy csoportba lett összevezetve "Nincs" megnevezés alatt:

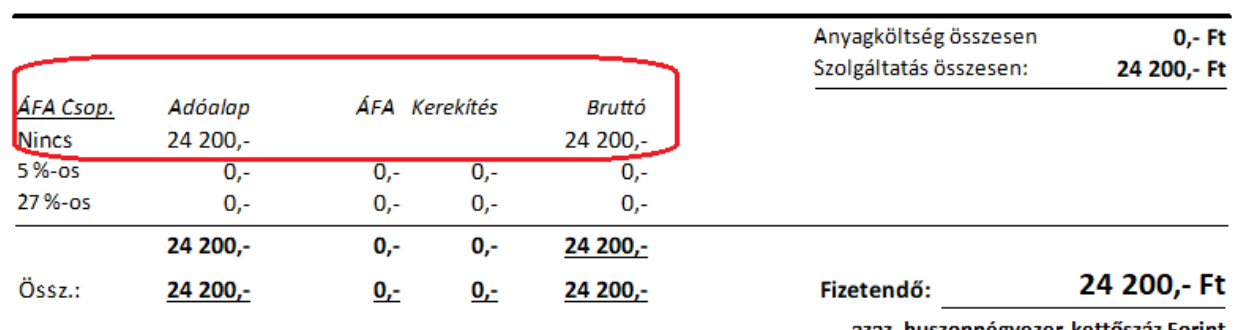

ızaz, huszonnégyezer-kettöszáz Forint

A kifüggesztett jótállási feltételek szerint jótállást vállalunk. Tanusítjuk, hogy az általunk végzett munka megfelelő, a felhasznált anyag rendeltetésszerű használatra alkalmas. A hozott anyagokért jótállást nem vállalunk!

\*\*\* Köszönjük, hogy igénybe vette szolgáltatásunkat! \*\*\*

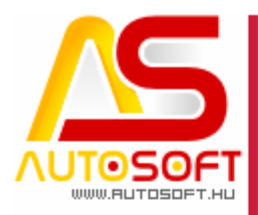

## <span id="page-12-0"></span>**H. Hibajavítások, felhasználóbarát fejlesztések**

- 1. Jármű számla helyesbítése figyelembe veszi az alvázszám módosulását is [90001]
- 2. Munkalap szakaszainak lezárásának optimalizálása [90042]
- 3. Munkalap megjegyzés mezőben 512 karakternél több adat is kezelődik [90071]
- 4. Ügyfél karton módosítása PFJ, adószám és irányítószámban maradt fókusz esetén nem okoz problémát [90075]
- 5. Visszamenőleges raktári mozgások hibaüzenetének javítás eltérő Windows területi beállítás esetén [90077]
- 6. 2022 ÁFA bevallási sablon [90079]
- 7. EAM ÁFA típus esetén a módosított NAV Online számla igényeinek megfelelően adódik fel a számla [90094]
- 8. Általános adatfogadás (bővitett) menü engedi 0-zni az árakat, amennyiben nem állandó haszon az árképzés [90102]
- 9. ÁFA felülírás sablon kitöltése után a feladatváltás üríti az ÁFA típust és a hozzá tartozó megjegyzést [90104]
- 10. Számla archiválásának optimalizálása [90122]
- 11. Valutás számla sztornója (sztornó esetén, ha eltérő teljesítéssel történik a lerontás, nem számolja át a teljesítésnek megfelelő árfolyamon) [90124]
- 12. Online számla technikai érvénytelenítés hibajavítása [90140]
- 13. Különbözetis jármű számla előleg beszámítása nem hozta az ÁFA típusát [90142]
- 14. 1 milliárd feletti érték kijelzése a táblázati nézetben helytelenül jelent meg [90164]
- 15. Számla megjegyzés mezőben az enter illetve üres sorok nem fognak feladási figyelmeztetést generálni [90166]
- 16. Bejövő számla importálása NAV online rendszerből hibaüzenetek javítása [90127]
- 17. Dolgozói idő törlése frissíti az összes időt [90174]
- 18. Mentés gyorsítása, ütemezett feladatba rakható mentés [90157]
- 19. ÁFA bevallás M-es lap korrekciós tételek esetén nem generál üres lapokat [90169]
- 20.Új jármű rendszám maszkok megadási lehetősége a programban [90175]
- 21. E számlázók esetében megadható, hogy egy új ügyfél milyen típusú számlát kapjon, alapértelmezetten marad a normál számla, de ez módosítható [90195]
- 22.Ügyfél karton felvételénél a név beíródik a gyűjtő név mezőbe is, így a gyűjtő számlázóknak ezt nem kell megadni, csak akkor, ha a számlát más kapja, mint a szállítólevelet [90197]
- 23.Átutalásos számla esetén a bankszámla szám is feladásra kerül (új NAV online számla követelmény) [90200]
- 24.Módosított teljesítésű számla sztornója is alapból mai nappal töltődik vissza [90145]
- 25.Több tulajdonosú program esetén a járműbevét bizonylat stornó és az áthelyezési bizonylat a tulajkódot is figyelembe veszi. [90149]
- 26.0-s eladási ár esetén, ha nincs joga a felhasználónak minimál ár alá menni, akkor maximális kedvezményre cserélte volna le az árat a program, de hibaüzenetben futott, jelenleg beszerzési árra tölti vissza [90152]

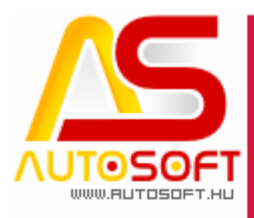

- 
- 27. Valuta kartonon árfolyam rögzítésekor a program elveszthette az alapértelmezett bankszámla számot, bizonyos esetben [90220]
- 28.Macskaköröm karakterek kiolvasási problémák megszüntetése [90122]
- 29.Magánszemélyes biztosítós számla előleg beszámítással [90185]
- 30.E-számla kiküldésekor valami ok folytán a csatolmányt nem tudja kiküldeni a program, arról log készül [90187]
- 31. Programból indított mentés is gyorsabban fog lefutni [90188]
- 32.Egyszerűsített számlák (bejövő) letöltése NAV Online rendszerből [90192]
- 33.Win11 felugró ablakok méretezésének javítása [90204]
- 34.Munkalap lezárása és a jótállási jegy nyomtatásáról kérdező ablak szövegének átfogalmazása [90208]
- 35. Anyagkiadás gridben kirakható a szakasz (oszlopdefiníció), hogy az adott tétel melyik szakaszra fog majd kikerülni [90228]
- 36.Anyagkiadás gridben elérhető a listanyomtatás [90229]
- 37. Munkalap → Soradatok → Dolgozói idők résznél elérhető a listanyomtatás [90230]
- 38.Csoportos adószám szigorúbb ellenőrzése (csoportos adószámban csak 5-ös, ha ez meg van adva a sima adószámba csak 4-es kerülhet, illetve, ha 4-es adószámmal van töltve az adószám, akkor kötelező a csoportos adószámot is tölteni) [90239]
- 39.Több tulajdonosos program esetén Rendszergazda belépéssel a program az összes tulajban lévő problémás NAV számlát jelezni fogja [90247]
- 40.Anyagforgalom listanyomtatás esetén elérhető a munkaszám mező is [90249]
- 41. Előjegyzés → Listanézet állásra szűrés nem okoz problémát a listanyomtatás esetén. [90248]
- 42.Jármű karton → Eladási adatoknál csak akkor követeli meg a program a regisztrációs adó áfáját, ha van rajta regisztrációs adó [90252]
- 43.Előjegyzés több tulajdonos esetén figyelembe veszi a tulajhoz tartozó előjegyzést (különböző tulajokban lévő munkák nem ütközhetnek) [90250]
- 44.Előjegyzés gyorsbillentyűre tétele megszorításokkal, vagyis munkalapról indítva nem lehet munkalapra kiírni, illetve jármű kartonról indítva nem lehet járművet felvenni. A gyorsbillentyű ALT + E parancsra jön elő. [90219]
- 45.Előjegyzésben felvett hibalista átkerül az előjegyzésből létrehozott munkalapra is [90224]
- 46.Előjegyzésben tömegesen kijelölhető a hibalista eleme, így nem kell egyesével felvenni [90223]
- 47.Előjegyzés gyors felvételét segítve, fel lehet venni úgy előjegyzést, hogy csak a megjegyzésbe írunk, és nem töltjük ki a rendszámot. Fontos, addig viszont nem enged munkalapot létrehozni, amíg nincs megadva a jármű és az ügyfél. [90221]
- 48. RKN üzemmódban soradatok B tétel beszúrásánál a megnevezés kérdőjel az összes törzset nyitja meg [89917]
- 49.Sarokkedvezmény kézzel módosításának végig vezetése [89919]
- 50.Bejövő számla tétel rögzítésénél bejárási sorrend javítása [89929]
- 51. Szerviz jármű másolásánál felesleges dupla figyelmeztetés javítása [89982]
- 52.FIX ár importálása, amennyiben szerepel egy ugyanolyan cikkszám törölve a rendszerben, nem fog problémát okozni [89992]

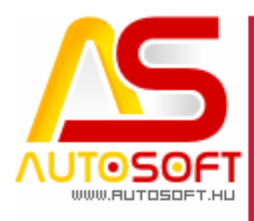

- 53. Frissítés jelzésénél elhagytuk a magenta színű ablakos figyelmeztetést [90044]
- 54.Súgó → Tulajdonos adatai új ügyfél esetén rendesen betöltődik [90248]
- 55. Teljes lerontás esetén nem engedi a program a fizetési módot változtatni [90382]
- 56.Abban az esetben, ha nincs több olyan szakasz, amelyre anyagot lehetne kiadni, akkor a program nem engedi még anyagkiadásba sem tenni [90383]
- 57. Vonalkód olvasóról importálás csak részben tette foglaltságba az anyagot, ennek javítása ezen verziótól. [90388]
- 58.Raktári bizonylaton elérhető az egyéb megnevezés is az anyag kartonról [90453]
- 59.Vonalkód olvasóról importálás 999-nél nagyobb mennyiség esetén kiértékelésének javítása [90460]
- 60.Szakasz kedvezmény adás sok tétel esetén (ezres tételszám) lassan, illetve nem futott le. [90461]
- 61. Vonalkód olvasóról importálás bevételezés esetén nagy tételszám esetén nagyon lassú volt [90466]
- 62.Több tulajdonos program esetén a helyettesítők nem voltak tulajkódhoz kötve [90485]
- 63. Munkalap soradatok  $\rightarrow$  Dolgozói idők táblázatban a nyomtatás nem működött, ha szűrés volt benne, ennek javítás [90499]
- 64.Duplikált országkód esetén, ha az eltérő beállításokkal (pl.: belföldi és Eu tagállam) rendelkezik, akkor megállítjuk a számlázást [90500]
- 65.RKN üzemmódban a program figyelembe veszi az összes törzs jelölést, így kiíráskor nem kell bepipálni [90508]
- 66.Hiteles jármű számla sztornózása esetén a sztornó rossz értékkel jelent meg a hiteles rész [90529]
- 67.Előleg beszámításos számla, mely 0 Ft-ra kivitte a végösszeget amennyiben tétel kerekítést tartalmazott Sikeres feladás – figyelmeztetéses sátusszal adódott fel [90535]
- 68.Nem magyar területi beállításokkal rendelkező gépen is le fog futni az Excel export a programon belül [90536]